#### НАСТОЯЩЕЕ РУКОВОДСТВО ЯВЛЯЕТСЯ СОБСТВЕННОСТЬЮ КОМПАНИИ CALPEDA S.P.A. ЛЮБОЕ ВОСПРОИЗВЕДЕНИЕ, ДАЖЕ ЧАСТИЧНОЕ, ЗАПРЕЩЕНО.

#### **УКАЗАТЕЛЬ**

RU

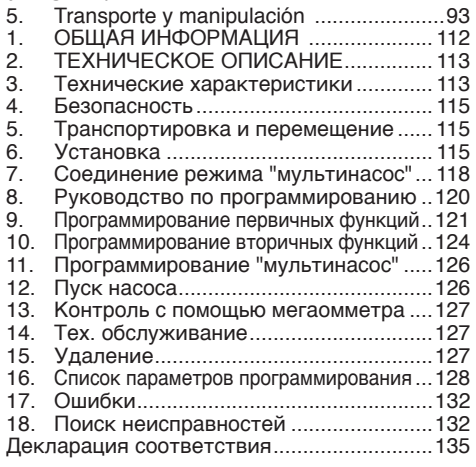

**1. ОБЩАЯ ИНФОРМАЦИЯ** использованием изделия следует внимательно ознакомиться с мерами предосторожностииинструкциями, приведенными в настоящем руководстве, которое должно сохраняться для использования в будущем.

Оригинальный язык редакции - итальянский, который будет главным при выяснении несоответствий перевода.

Руководство является неотъемлемой частью изделия, существенной для безопасности и должно сохраняться до конца срока службы изделия.

Покупатель может запросить экземпляр тех. руководства при потере, обратившись в компанию Calpeda S.p.A. и указав тип изделия, приведенный на этикетке оборудования.

В случае изменений, порчи или внесения изменения в изделие или его части без разрешения завода-изготовителя "Декларация CE" прекращает действовать и вместе с ней гарантия на изделие.

#### **1.1. Обозначения**

Для улучшения восприятия используются символы/ пиктограммы, приведенные ниже с соответствующими значениями.

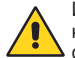

 Информация и меры предосторожности, которыеследуетсоблюдать. Принесоблюдении они могут привести к повреждению изделия или нарушению безопасности персонала.

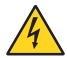

Информация и меры предосторожности<br>по электрической безопасности, при электрической несоблюдении которых может быть повреждено изделие или нарушена безопасность персонала.

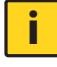

**i** Примечания и предупреждения для<br>Правильной эксплуатации изделия и его компонентов.

Операции, которые могут выполняться

конечным пользователем изделия: пользователь изделия должен ознакомиться с инструкциями и несет ответственность за их соблюдение в нормальных условиях работы. Он может выполнять операции по текущему тех. обслуживанию.

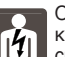

Операции, которые должны выполняться<br>квалифицированным электриком: квалифицированным специализированный техник, допущенный к выполнению операций по тех. обслуживанию и ремонту электрической части. Может работать с компонентами под напряжением. Операции, которые должны выполняться<br>квалифицированным техником: квалифицированным техником:<br>специализированный техник. способный специализированный техник, способный<br>правильно использовать изделие в правильно использовать<br>нормальных условиях, условиях, допущенный к выполнению операций по тех. обслуживанию,

регулировке и ремонту механической части. Операции, которые должны выполняться при

**OFF** выключенном аппарате с его отсоединением от электропитания.

**ON** Операции, которые должны выполняться при включенном аппарате.

#### **1.2. Название компании и адрес заводаизготовителя**

Название компании: Calpeda S.p.A. Адрес: Via Roggia di Mezzo, 39 36050 Montorso Vicentino - Vicenza / Italia www.calpeda.it

### **1.3. Операторы с допуском**

использоваться опытными операторами, которые подразделяются на конечных пользователей изделия и специализированных тех. специалистов (смотри символы выше).

**и Конечный пользователь не может<br>Выполнять операции, предусмотренные** только для специализированных тех.<br>специалистов. Завод-изготовитель не Завод-изготовитель не отвечает за повреждения, возникающие при несоблюдении этого запрета.

Людям (включая детей) с ограниченными физическими, сенсорными или психическими способностями, а также при недостатке опыта и знаний разрешается пользоваться данным бытовым прибором только под наблюдением лица, ответственного за их безопасность, и после инструктажа по использованию прибора.

Дети должны быть под присмотром и не играть с прибором.

#### **1.4. Гарантия**

Информация по гарантии на изделия приведена в общих условиях продажи.

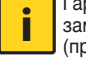

**i** Гарантия подразумевает БЕСПЛАТНЫЕ<br>Замену или ремонт дефектных частей (признанных заводом-изготовителем).

Гарантия изделия прекращает действовать:

- Если использование изделия выполняется без соблюдения инструкций и норм, приведенных в настоящем руководстве.
- В случае внесения изменений в изделие без разрешения завода-изготовителя (смотри раздел 1.5).

- В случае выполнения операций по тех. обслуживанию со стороны персонала. не имеющего допуск от Завода-изготовителя.
- случае невыполнения тех. обслуживания. - B предусмотренного в настоящем руководстве.

#### 1.5. Техническая поддержка

Любая дополнительная информация о документации, технической помощи и компонентах изделия может быть получена в компании: Calpeda S.p.A. (смотри раздел 1.2)

#### 2 ТЕХНИЧЕСКОЕ ОПИСАНИЕ

I-MAT является частотным преобразователем, который может устанавливаться на двигателе, на стене или в пульте.

Частотный преобразователь изготовлен согласно требованиям европейского стандарта EN61800-3:2005-07 EN55011 спецификация В до 7.5 кВт. спецификация A1 до 55кВт.

#### 2.1. Назначение

Частотный преобразователь предназначен для управления насосами (с трехфазным двигателем) в бытовых, гражданских и промышленных системах.

#### 2.2. Предполагаемое неправильное использование

Аппарат спроектирован и изготовлен исключительно для использования, описанного в разделе 2.1.

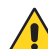

Категорически запрещается использовать аппарат не по назначению и в режимах, не предусмотренных в настоящем руководстве.

Несоответствующее использование изделия ведет к ухудшению характеристик безопасности и эффективности аппарата. Компания Calpeda не несет никакой ответственности за неисправности или ущерб, возникающие из-за несоблюдения вышеуказанных запретов.

#### Технические характеристики 3.

Питание: 3~380 В перем.-10% - 3~480 В перем.+5% Зашита: IP55

Дисплей: жидкокристаллический

Кнопочный пульт: 6 кнопок

Цифровые входы:

Датчики отсутствия воды

- Активация максимальной кривой / минимальной кривой
- Активация вторичного значения
- Удаленная активация/отключение

Аналоговые входы:

- Первичный датчик
- Вторичный датчик

Цифровые выходы: До 3 выходов для сигнализации ошибок или для сигнализации пуска / остановки насоса

Аналоговые выходы: Наружная визуализация основных параметров аппарата

Соединения: RS485 (опция)

- Зашитные устройства:
	- Аномальное напряжение питания
	- По силе тока.
	- От короткого замыкания между выходными фазами
	- Перегрев электроники.
	- Дисбаланс/отсутствие фазы.
- Отсутствие главного датчика.
- Сухой ход (только в режиме "постоянное давление" и "пропорциональное давление").
- Потери напора в системе (только в режиме "постоянное давление").

#### 3.1. Условия применения

Изделие работает правильно только. если соблюдаются следующие параметры питания и установки:

- Перепады напряжения +/-10% макс.
- Изменения частоты +/- 4% макс.
- Температура воздуха от -10°С до +50°С
- Относительная влажность: от 20% до 90% без конденсата
- Вибрация: макс. 16,7 м/сек2 (2 г) при 10-55 Гц
- Высота: не более 1000 м в помещении

Ток на выходе частотного преобразователя должен быть не меньше максимального тока, потребляемого управляемым двигателем.

Система состоит из следующих компонентов:

- Частотный преобразователь
- Датчик давления/температуры/расхода
- Крепежные винты
- Соединительная пластина

#### 3.2. Общий обзор изделия

I - МАТ является частотным преобразователем для насосов с следующими режимами работы:

- с постоянным давлением:
- с пропорциональным давлением;
- с постоянной температурой;
- с постоянным расходом;
- ночной режим;
- ручной режим;

Режимы работы с постоянным давлением  $\mathsf{M}$ пропорциональным давлением дополняют также функцию "мультинасос".

#### 3.3. Функции кнопок

Интерфейс для управления состоит из кнопочного пульта с 6 кнопками (каждая с отдельной функцией. смотри таблицу).

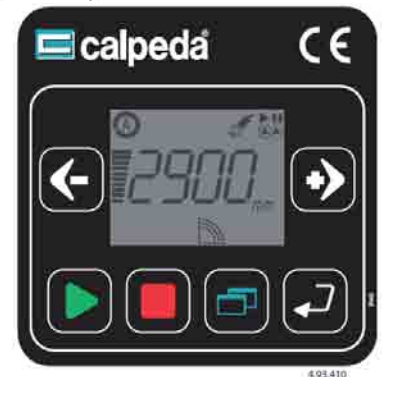

Позволяет включать насос

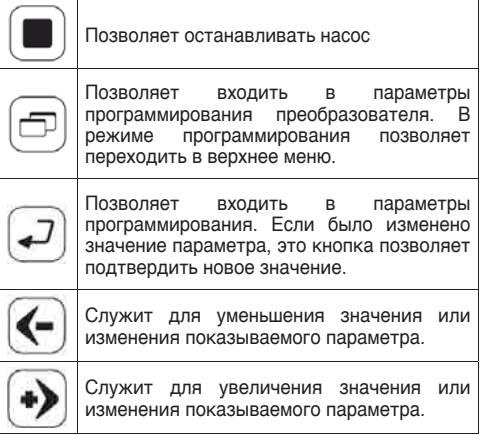

**RU** 

#### 3.4. Графический интерфейс

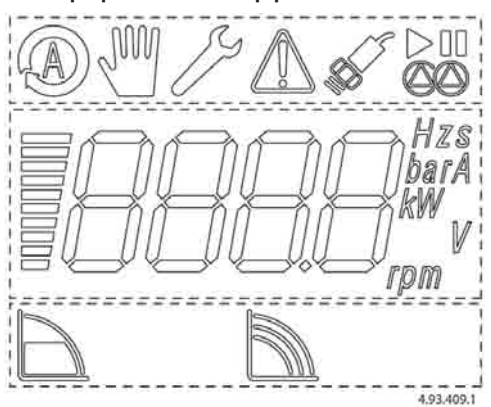

Графический интерфейс дисплея разделяется на три зоны визуализации:

- основные индикаторы
- информационный дисплей
- рабочие режимы

#### 3.5. Основные индикаторы

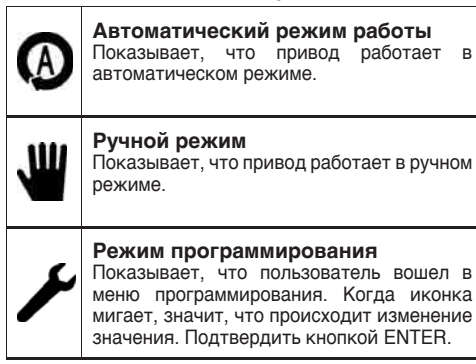

#### Инликатор ошибки

Говорит о наличии ошибки. На дисплее показывается код произошедшей ошибки. В режиме программирования инликатор ошибки не показывается.

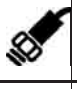

#### Индикатор состояния датчика

Показывает присутствие датчика. Если мигает, датчика нет или он неисправен.

Рабочее состояние насоса Два символа показывают состояние насоса - в работе или в паузе.

#### 3.6. Информационный дисплей

Состоит из планки возрастающих столбиков. пропорциональной значению, показанному на дисплее и соответствующей единицы измерения. Дисплей с задней подсветкой и подсветка выключается после 20 секунд бездействия системы.

#### 3.7. Рабочие режимы

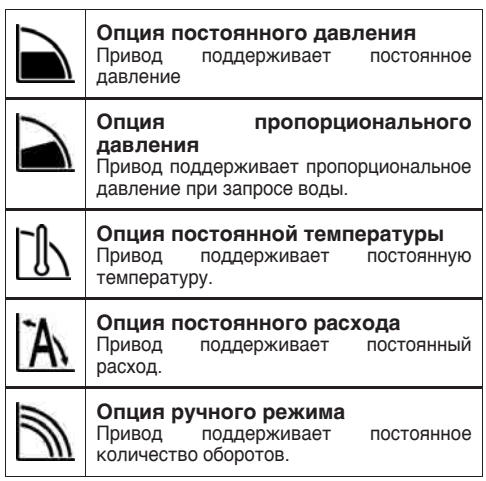

#### 3.8. Приложение с погружными насосами или кабелями большой длины

В случае необходимости управления погружными насосами (или поверхностными), расстояние до которых от частотного преобразователя больше XXX, смотри раздел ххх.

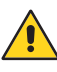

Погружной двигатель должен работать с частотой от 30 Гц (минимальная рабочая частота) до 50 Гц (максимальная частота) для двигателей 50 Гц и от 30 до 60 Гц для двигателей 60 Гц.

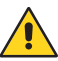

Схема роста от 0 до 30 Гц и снижения от 30 до 0 Гц должна быть как можно короче, но совместимой с мощностью двигателя.

#### **4. Безопасность**

#### **4.1. Общие правила по ТБ**

 Перед использованием изделия необходимо ознакомиться со всеми указаниями ПО<br>безопасности. Следует внимательно безопасности. ознакомиться и следовать всем техническим и рабочим инструкциям и рекомендациям для различных операций: от транспортировки до

удаления в отходы. Специализированные техники обязаны соблюдать правила, нормы и законы страны продажи частотного преобразователя.

Аппарат отвечает требованиям действующих норм по безопасности.

Несоответствующее использование может, в любом случае, привести к нанесению ущерба людям, имуществу или животным.

Завод-изготовитель снимает с себя всякую ответственность в случае таких повреждений или при использовании в условиях, отличных от указанных на заводской табличке и в настоящем руководстве.

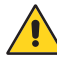

 Запрещается удалять или изменять таблички, установленные заводом-изготовителем на аппарат. Аппарат не должен включаться в случае обнаружения дефектов или

поврежденных частей.

Ни в коем случае частотный преобразователь<br>не полжен открываться умышленно должен открываться, умышленно<br>ждаться или работать без повреждаться предусмотренных защитных устройств.

Частотный преобразователь должен<br>устанавливаться. регулироваться и устанавливаться, регулироваться и обслуживаться только квалифицированным персоналом, осознающим все риски.

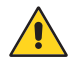

 Должны быть предусмотрены приспособления для защиты от высокого напряжения<br>и перегрузки согласно требованиям и перегрузки согласно требованиям действующих норм по безопасности.

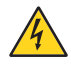

Перед выполнением работ в преобразователе<br>следует снять напряжение. Уровень следует снять напряжение. напряжения внутри преобразователя остается опасным, пока не погаснет световой индикатор на цифровом кнопочном пульте преобразователя и, в любом случае, всегда подождать 5 минут после отключения питания.

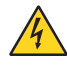

 Соединения для сигналов ошибок могут иметь напряжение даже, когда частотный преобразователь выключен. Убедиться, что на выводах для сигналов ошибок нет остаточного напряжения.

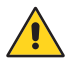

 Все силовые выводы и другие выводы должны быть недоступны после завершения установки.

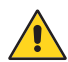

 Максимальная выходная частота должна соответствовать типу управляемого насоса. Работа с частотой выше допустимой ведет к увеличению потребления тока и повреждению аппарата.

#### **4.2. Остаточные риски**

Учитывая конструкцию и назначение аппарата (с учетом норм по безопасности), в аппарате нет остаточных рисков.

#### **4.3. Предупреждающие и информативные таблички**

Горячие поверхности рассеивателя

#### **4.4. Средства индивидуальной защиты (СИЗ)**

При установке, пуске и тех. обслуживании операторам с допуском рекомендуется проанализировать какие защитные приспособления адекватны для вышеуказанных операций.

#### **5. Транспортировка и перемещение**

Изделие упаковано с целью сохранения его целостности.

Во время транспортировки избегать размещения на упаковке тяжелых грузов. Убедиться, что во время транспортировки коробка не может свободно двигаться и что транспортное средство имеет достаточно пространства для общих наружных размеров упаковок.

размеров унаковок.<br>Не требуется каких-либо специальных средств для RU транспортировки упакованного аппарата. Средства для транспортировки упакованного аппарата должны соответствовать габаритам и весам изделий (смотри приложение X "Габариты и Вес").

#### **5.1. Перемещение**

Перемещение упрощается специальными ручками для подъема на коробке. Перемещать упаковку осторожно. Следить за тем, чтобы не подвергать ее ударам. Следует избегать размещения на упаковках других материалов, который может повредить упаковку преобразователя.

Завод-изготовитель снимает с себя всякую ответственность, если не соблюдаются описанные выше условия.

Если вес превышает 25 кг, упаковка должна подниматься двумя сотрудниками одновременно (смотри приложение X "Габариты и Вес").

#### **6. Установка**

В случае монтажа частотного преобразователя на двигателе насоса соблюдать рекомендуемые минимальные расстояния, указанные в тех. руководстве насоса.

Не устанавливать пульт или преобразователь в местах с прямым попаданием солнечных лучей или рядом с источниками тепла.

#### **6.1. Распаковка**

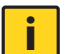

**i** Проверить, что аппарат не был поврежден во время транспортировки.

После распаковки аппарата упаковочный материал должен быть удален и/или утилизован согласно требованиям, действующим в стране назначения аппарата.

#### **6.2. Монтаж на двигателе**

Подсоединить рассеиватель тепла на адаптер основания, используя соответствующие винты.

#### **6.3. Монтаж на стене или в пульте**

Установить привод на стене или в пульте, используя соответствующие скобы/винты.

#### 6.4. Электрическое соединение

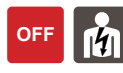

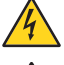

Электрическое соединение лолжно выполняться квалифицированным электриком с соблюдением действующих местных норм.

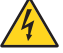

Соблюдать нормы по безопасности. Выполнить соединение заземления.

Соблюдать указания, приведенные на приложенной электрической схеме.

**Bo** время выполнения электрических соединений следить за тем, чтобы возможные обрезки проводов или оплетки, шайбы или другие предметы не падали внутрь частотного преобразователя.

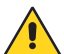

Клеммная коробка линии питания  $\overline{M}$ двигателя позволяют использовать кабеля с максимальным сечением, приведенным в таблице Х. В этом случае, рекомендуется использование выводов.

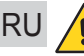

Неправильные соединения могут привести повреждению электронного K контура частотного преобразователя

выполнением Перед любой операции  $\mathbf{D}$ электрической части установленного преобразователя обязательно подождать минимум 5 минут после отсоединения питания.

#### 6.5. Соединение линии питания

Линия питания должна отвечать требованиям, описанным в разделе 3.

Если электрошит подсоединен к электрической системе, где используется дифференциальный выключатель (ELCB) или защитный выключатель (GFCI), как дополнительная защита, выключатели должны быть следующего типа:

подходить для управления токами утечки и срабатывать в случае коротких импульсных утечек.

срабатывать, когда возникает переменный ток повреждения и токи повреждения с составляющей DC, то есть пульсирующие и равномерные токи повреждения DC.

Для ЭТИХ ПУЛЬТОВ должен использоваться дифференциальный выключатель типа В или зашитный выключатель типа В.

Выключатели должны быть обозначены следующими символами:

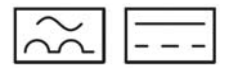

Электрическое соединение

# 6.6. Соединение двигателя

Кабеля питания электродвигателя должны быть подсоединены напрямую к выходной клеммной коробке частотного преобразователя.

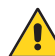

Для соблюдения норм по электромагнитной СОВМЕСТИМОСТИ использовать следует четырехжильный экранированный кабель с зашитной наружной оплеткой.

Кабели питания двигателя не должен ни в коем случае прокладываться параллельно кабелю питания частотного преобразователя.

#### Электрическое соединение

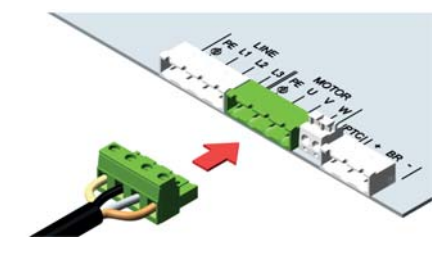

#### 6.7. Соединение датчиков

Датчик является аналоговым прибором с выходным сигналом 4-20 мА или 0-10 В, что обеспечивает непрерывное считывание параметра системы.

Для некоторых режимов работы можно установить в аппарате до двух датчиков:

Режим постоянного давления (разница давления между напорной линией и всасыванием)

Режим пропорционального давления (разница давления между напорной линией и всасыванием)

Режим постоянной температуры (разница температуры между двумя точками системы)

Ночной режим (первичный датчик давления/ температуры/потока и вторичный латчик температуры)

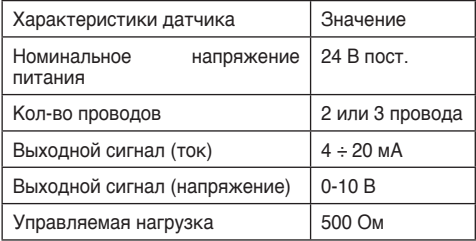

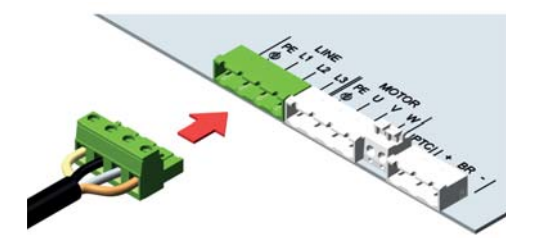

#### **Электрическое соединение главного датчика**

Датчик с 2 проводами (по току)

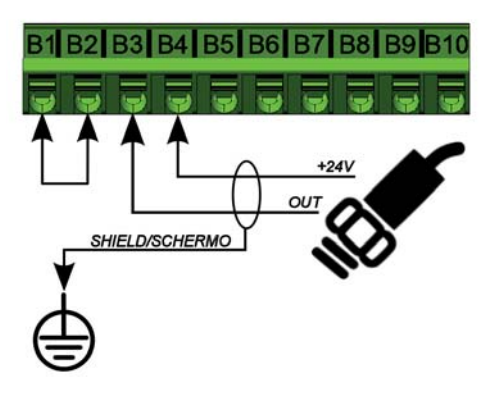

Датчик с 3 проводами (по току или напряжению)

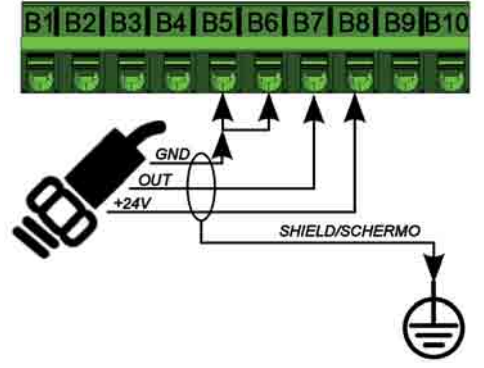

# **6.8. Соединение поплавков**

подсоединить до 2 поплавков. Подсоединить первый поплавок к клеммам C1-C2.

Для подсоединения второго поплавка использовать клеммы C1-C3.

RU

Для программирования поплавков использовать информацию из раздела 10.1 (Защита от сухого хода). На приведенных ниже рисунках показаны размыкающие поплавки (NC).

Электрическое соединение

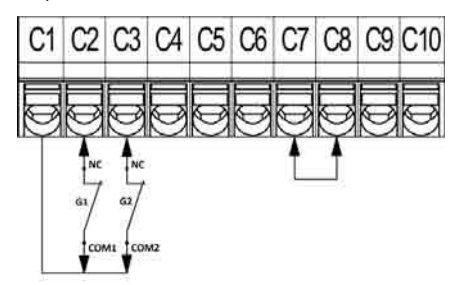

#### **6.9. Соединение входа активации максимальной кривой/минимальной кривой**

К клеммам C1-C4 можно подсоединить выключатель для активации работы на максимальной или минимальной кривой.

Для программирования использовать информацию из раздела 10.2 (Активация максимальной кривой/ минимальной кривой).

Электрическое соединение

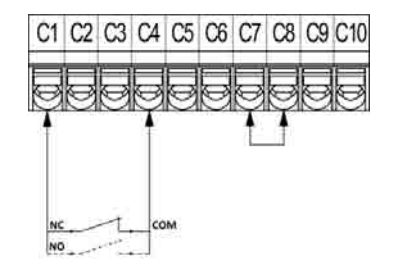

Датчик с 3 проводами (по току или напряжению)

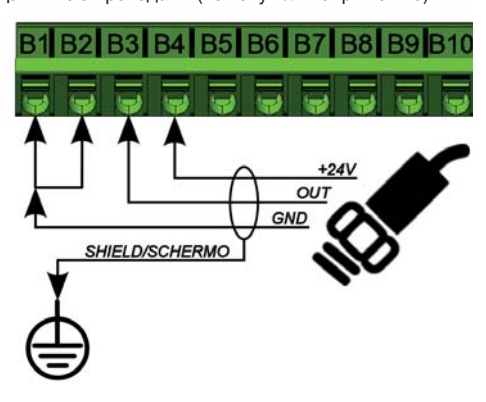

**Электрическое соединение вторичного датчика**

Датчик с 2 проводами (по току)

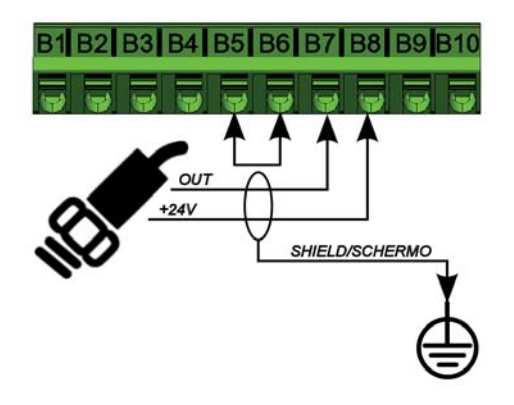

#### **6.10. Соединение входа активации вторичного значения**

К клеммам C1-C5 можно подсоединить выключатель для активации работы со вторичным значением. Для программирования использовать информацию из раздела 10.3 (Активация вторичного значения).

Электрическое соединение

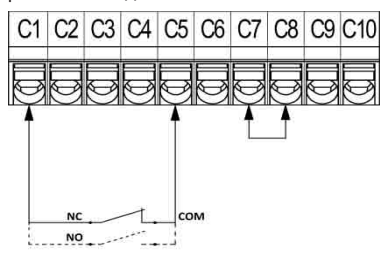

 $\mathsf{RU}\xspace$  для дистанционной активации. **6.11. Соединение входа дистанционной активации** К клеммам C7-C10 можно подсоединить выключатель

Для программирования использовать информацию из раздела 10.4 (Дистанционная активация).

Электрическое соединение

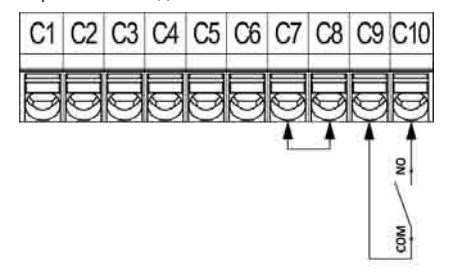

#### **6.12. Соединение сигналов ошибок**

Возможно подсоединить до 2 сигналов ошибок как в конфигурации с сухим контактом, так и используя питание +24 В пост. (макс. сила тока 4 A). Подсоединить первый кабель сигнала ошибки к клеммам A1-A2-A3-A4-A5 (смотри электрические схемы ниже).

Для подсоединения второго кабеля сигнала ошибки использовать клеммы A6-A7-A8-A9-A10 (смотри электрические схемы ниже).

Для программирования реле использовать информацию из раздела 10.5 (Программирование ошибок).

Электрическое соединение сухого контакта

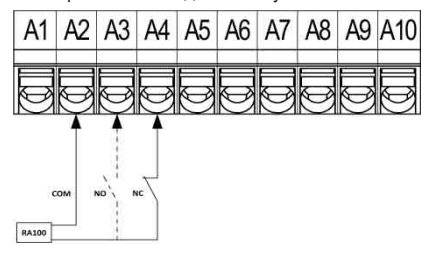

Электрическое соединение запитанного сигнала ошибки

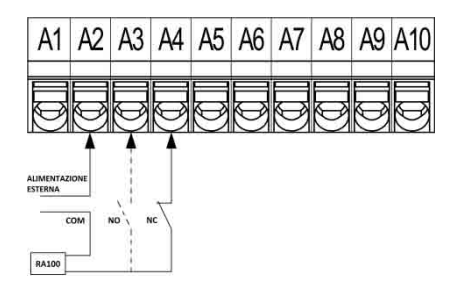

#### **6.13. Соединение выхода удаленного контроля параметров**

Можно подсоединить выход для дистанционного контроля параметра частотного преобразователя. Для программирования использовать информацию из раздела 10.6 (Удаленный контроль параметров).

Электрическое соединение

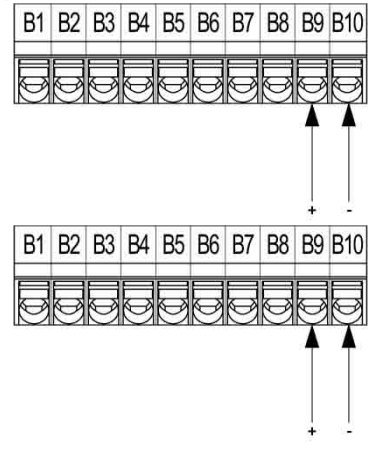

**7. Соединение режима "мультинасос"**

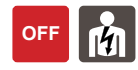

Частотные преобразователи могут использоваться в группах из 2 - 6 насосов в следующих конфигурациях: группа 2 - 6 насосов, все с переменной скоростью; группа с 1 насосом с переменной скоростью и до 5 насосов с фиксированной скоростью;

## **7.1. Установка "мультинасос"**<br>Подсоединить частотные преоб

преобразователи к двигателям. Установка преобразователей должна отвечать требованиям, указанным в разделе 6.6. Подсоединить датчики давления / температуры / расхода к напорному коллектору группы.

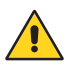

 Для улучшения работы группы рекомендуется установить датчики давления в одном и том же месте на коллекторе и установить манометр для визуализация давления.

#### **7.2. Электрическое соединение "мультинасос"**

Подсоединить кабеля к линии, следуя указаниям раздела 6.5. Линия питания должна отвечать требованиям, указанным в разделе 3.

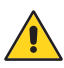

Соединение к линии питания должно иметь<br>лвухполюсные имагнитные выключатели двухполюсные магнитные в<br>(по одному для каждого частотного преобразователя) соответствующего размера и дифференциальный выключатель типа B (смотри раздел 6.5).

### **7.3. Соединение платы расширения "мультинасос"**

"мультинасос" должна устанавливаться перпендикулярно плате управления.<br>Проверить что разъемы соелинены правильно Проверить, что разъемы соединены и что плата двигается внутри соответствующих направляющих (смотри изображение ниже).

Убедиться, что плата расширения<br>"мультинасос" установлена правильно. "мультинасос" В противном случае, будет невозможно использовать режимы "мультинасос".

#### **7.4. Соединение "мультинасос" до 6 насосов с переменной скоростью**

С помощью специального кабеля выполнить соединение клемм E4-E5-E6 первого преобразователя с клеммами E8-E9-10 следующего преобразователя и так далее.

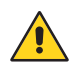

 Проверить, что последовательность подключения правильная и что концы каждого кабеля подсоединены к соответствующим клеммам.

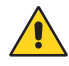

 Для соблюдения норм электромагнитной совместимости для кабелей длиной более 1 м рекомендуется использовать экранированный кабель, с оплеткой соединенной с массой на обоих аппаратах.

Электрическое соединение "мультинасос"

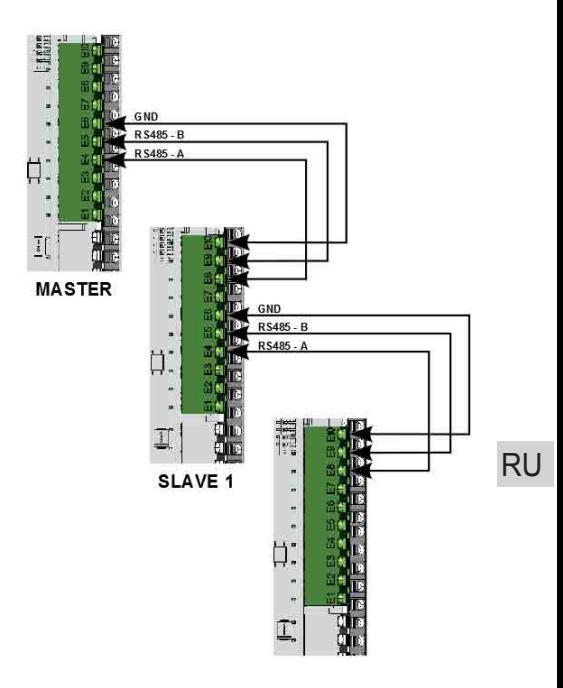

#### **7.5. Соединение "мультинасос" с 1 насосом с переменной скоростью и 1-5 насосами с фиксированной скоростью**

Подсоединить бесконтактные выключатели (макс.. 250 В перем., макс. ток 500 мA) к клеммам D2-D3-D4- D5-D6 и к клемме D1 (общий контакт), подсоединить бесконтактным выключателям силовые кабеля и кабеля питания насосов с фиксированной скоростью.

 Соединение к линии питания насосов с фиксированной скоростью должно иметь<br>двухполюсный магнитный выключатель двухполюсный соответствующего размера.

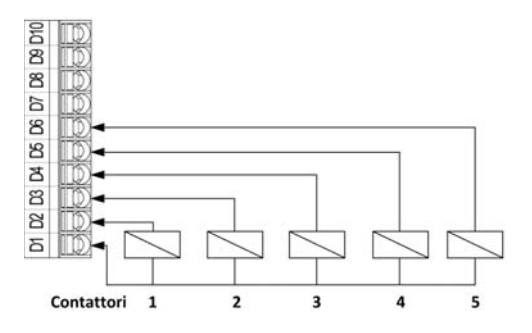

#### **8. Руководство по программированию**

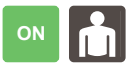

### **8.1. Параметры**

частотного преобразователя показываются:

- Параметры состояния насосов
- Параметры программирования
- Ошибки

#### **8.2. Параметры состояния насосов**

Позволяют визуализировать:

рабочую частоту насоса параметр с датчика (в случае дифференциального режима показывается дифференциал датчика/ датчиков)

ток, потребляемый с линии

Для визуализации других параметров на главной странице нажать кнопки перемещения (плюс) (или (минус).

RU

Пример:

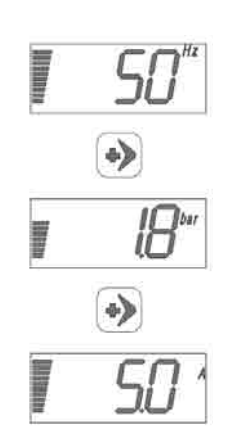

#### **8.3. Параметры программирования**

Для визуализации параметров программирования

нажать кнопку  $\boxed{\square}$  (меню).

Показываются последовательно:

**UP - Настройки пользователя:** это базовые настройки, доступные для пользователя.

**AP - Расширенные настройки**: это расширенные настройки, доступные для квалифицированного персонала. Доступ в это меню защищен паролем (смотри раздел 8.5).

**SA - Сервисные настройки** : это расширенные настройки, доступные только для специалистов Calpeda. Доступ в это меню защищен паролем (смотри раздел 8.5).

**PC - Настройки режима с постоянным давлением**

Это настройки, относящиеся к работе насоса с постоянным давлением.

**PP - Настройки режима с пропорциональным давлением**

Это настройки, относящиеся к работе насоса с пропорциональным давлением

#### **tC - Настройки режима с постоянной температурой**

Это настройки, относящиеся к работе насоса с постоянной температурой.

**CF - Настройки режима с постоянным расходом**

Это настройки, относящиеся к работе насоса с постоянным расходом.

**MAn - Настройки режима с фиксированной скоростью**

Это настройки, относящиеся к работе насоса с постоянными оборотами.

**AE - Расширенная визуализация**: позволяет только визуализировать некоторые вторичные параметры для диагностики.

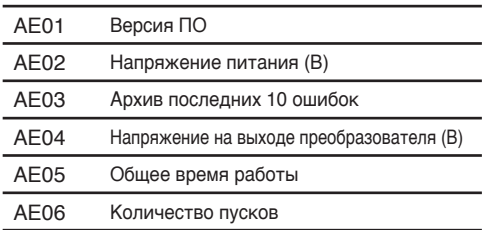

#### **Пример визуализации напряжения питания**

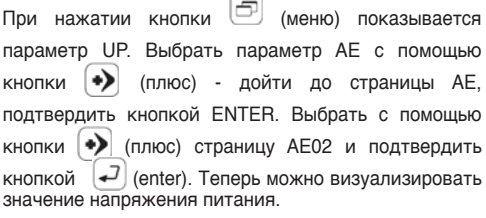

#### **8.4. Режим программирования**

Для входа в режим программирования нажать кнопку  $\left[\Box\right]$  (меню). С помощью кнопок  $\left(\blacklozenge\right)$  (плюс) или  $\left(\blacklozenge\right)$ (минус) перейти в выбранную категорию параметров программирования и нажать кноп $\leftarrow$  $\leftarrow$ ] (enter) подтверждения. С помощью кнопок $\left(\blacklozenge\right)$  (плюс) или $\left(\blacklozenge\right)$ 

(минус) дойти до требуемого параметра и подтвердить кнопкой  $\leftarrow$  (enter), с помощью кнопок  $\leftarrow$  (плюс)

или  $\left(\leftarrow\right)$  (минус) увеличить или уменьшить значения. С этого момента пиктограмма программирования мигает, пока не будет подтверждено новое значение

кнопкой  $\leftarrow$  (enter).

Для выхода из режима программирования нажать для выхода из режим программирования нажать<br>несколько раз кнопку (П) (меню), пока не выйдет страница визуализации параметров.

При входе в режим программирования показывается индикатор состояния.

#### **Пример процедуры изменения параметра**

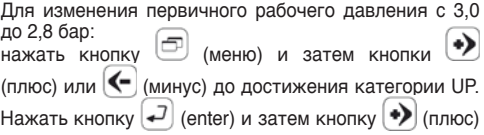

или  $\left[\left\langle \bullet\right] \right]$  (минус) до достижения параметра UP06. Нажать кнопку  $\left\lfloor -1 \right\rfloor$  (enter) и затем кнопками (плюс) или (минус) установить требуемое значение. С этого момента пиктограмма программирования мигает до тех пор, пока новое значение не подтверждается кнопкой  $\left[\rightleftarrows\right]$  (enter).

Для выхода из режима программирования нажать несколько раз (меню) до возвращения на страницу визуализации параметров. При выходе из режима программирования индикатор состояния пропадает.

#### **8.5. Ввод пароля**

Когда требуется войти в меню с паролем, мигает цифра, которую следует изменить. Кнопками  $(n, n, \infty)$  или  $\left| \left\langle \leftarrow \right|$  (минус) изменяется мигающая цифра. Кнопкой  $\left\lfloor -2\right\rfloor$  (enter) подтверждается цифра и выполняется переход к следующей цифре. Если все цифры правильные, выполняется вход в меню. В противном случае, первая цифра снова начинает мигать. Для выхода из режима программирования нажать несколько раз кнопку (◘- (меню), пока не<br>выйдет страница визуализации параметров. При выходе из режима программирования индикатор состояния пропадает.

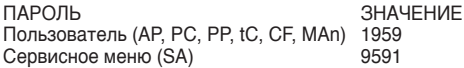

#### **8.6. Возврат к заводским настройкам**

Это параметр позволяет возвращаться к заводским настройкам преобразователя.

 ВНИМАНИЕ: Перед сбросом преобразователя убедиться, что он выключен и насосы не работают.

Когда выполняется сброс, к предыдущим настройкам можно вернуться только посредством ручной настройки всех измененных параметров.

Для сброса преобразователя необходимо изменить значение параметра AP50 с "nO" на "yES" и нажать

кнопку  $\left[\rightleftarrow]$  (enter).

Дисплей выключается на несколько секунд и после нового включения будет снова можно программировать частотный преобразователь.

#### **9. Программирование первичных функций**

#### **9.1. Параметры, настраиваемые при пуске в эксплуатацию**

Когда преобразователь включается, после первой фазы контроля системы на дисплее показывается надпись Er06. Необходимo настроить в частотном преобразователе следующие параметры, общие для всех режимом работы:

Параметр UP02 - номинальная сила тока электронасоса

Должна быть задана номинальная сила тока электронасоса.

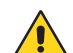

 Если введенное значение неправильное, есть риск повреждения электронасоса или выходе непредвиденной ошибки перегрузки по току

Параметр UP03 - номинальная частота питания электронасоса

Должна быть задана номинальная частота электронасоса.

 Если введенное значение неправильное, есть риск наличия потребления, отличного от номинального или повреждения насоса. Параметр UP05 - режим работы

Должен быть задан режим работы насоса:

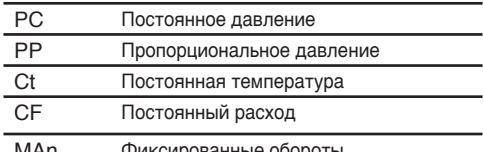

MAn Фиксированные обороты

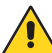

предусметронного для системы, имеется риск Если заданный режим отличается предусмотренного для системы, имеется риск

#### **9.2. Режим работы с постоянным давлением**

В режиме работы с постоянным давлением давление в системе поддерживается постоянным. Для активации этого режима настроить в параметре UP05 значение "PC". В этом режиме работы преобразователь поддерживает давление системы постоянным на значении, задаваемом в параметре UP06.

В зависимости от установленных датчиков можно работать в разных конфигурациях:

- Постоянное давление с 1 датчиком давления (абсолютным или дифференциальным).
- Постоянное давление с 2 датчиками давления в

дифференциальном режиме.<br>Пля программирования разн программирования разных конфигураций использовать информацию из следующих разделов.

#### **9.2.1. Установка режима с постоянным давлениемспомощью 1 датчикадавления (абсолютного или дифференциального).**

В этом режиме используется значение, получаемое с датчика давления (подсоединение как описано в разделе 6.7). Для обеспечения работы этого датчика необходимо настроить параметр AP02 на используемый тип сигнала, параметр AP03 на значение 1 (бар) и параметры AP04 и AP05 (конец шкалы датчика) на значения конца шкалы датчика (использовать информацию из тех .спецификации датчика).

#### **9.2.2. Работа с постоянным давлением с помощью 2 датчиков давления (дифференциальных).**

Если требуется управление значением давления как разницы давления между выходом (напор) и входом (всасывания) насоса, используя два датчика давления, необходимо подсоединить как главный датчик, так и вспомогательный, следуя указаниям из раздела 6.7.

Настроить параметр AP02 на используемый тип сигнала, параметр AP03 на значение 1 (бар) и параметры AP04 и AP05 (конец шкалы датчика) на значения конца шкалы датчика (использовать информацию из тех. спецификации датчика). Настроить параметр AP06 на используемый тип сигнала, параметр AP07 на значение 1 (бар) и параметры AP08 и AP09 (конец шкалы датчика) на значения конца шкалы датчика (использовать информацию из тех. спецификации датчика). Настроить параметр AP10 на значение DiFF.

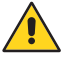

 Для обеспечения правильной работы системы проверить, что главный датчик давления (клеммы B1/B4) всегда установлен в напорной линии насоса, а вторичный датчик давления (клеммы B5/B8) в линии всасывания насоса).

#### **9.2.3. Установка частоты перед паузой и минимальной частоты**

RU автоматической остановки насоса в случае низкой Частотный преобразователь настроен на обеспечение потребности в воде.

В случае, если эта система не обеспечивает правильную остановку насоса, можно настроить в ручном режиме следующие значения:

- Предпаузная частота
- Минимальная частота

Чтобы настроить вручную эти параметры, необходимо изменить значение параметра AP17 с "Auto" на "Man". Затем следует задать значения частоты перед паузой (параметры PC02 и PC04) и значения минимальной частоты (параметры PC01 и PC03), используя расчет, приведенный далее.

#### **9.2.4. Расчет частоты перед паузой и минимальной частоты**

Калибровка частоты перед паузой (параметр PC 02 и PC04) позволяет правильно останавливать насос, когда потребность в воде уменьшается настолько, что работа насоса больше не требуется (пример: утечка или маленькая подача несколько литров в минуту).

В этом случае, насос должен остановиться на несколько секунд и подача обеспечивается за счет запаса, накопленного в баке.

Предпаузная частота Hz P может быть определена по следующей формуле:

для насосов 50 Гц *Hz=2+ (*√ *Hset÷Hmax x 50)* (\*)

для насосов 60 Гц *Hz=2+ (*√ *Hset÷Hmax x 60)* (\*)

где: H set - рабочее давление в метрах / H макс. - макс. давление насоса с нолевым расходом.

(\*) При макс. давлении насоса следует:

- отнять перепад на всасывании (в метрах) для насоса, работающего выше уровня воды,<br>прибавить положительный гидравлический
- прибавить положительный напор (в метрах) для насоса, работающего под гидравлическим напором.

Для настройки минимальной рабочей частоты (параметр PC01 и PC03) установить значение, на 6-7 Гц меньше предпаузной частоты.

#### **9.3. Режим работы с пропорциональным давлением**

В режиме работы с пропорциональным давлением насос с преобразователем уменьшает давление насоса и частоту пропорционально уменьшению потребности в воде со стороны системы.

Активация этого режима выполняется с помощью выбора опции "PER" в параметре UP05.

Режимы работы с пропорциональным давлением позволяют уменьшать давление насоса пропорционально уменьшению потребности в воде со стороны системы. Для активации этого режима настроить параметр UP 05 на значение "PP". В этом режиме работы преобразователь поддерживает заданное давление на максимальной частоте (давление задается в параметре UP06). Наклон прямой уменьшения давления в зависимости от расход задается через процент заданного давления при закрытой заслонке (параметр PP01).

В зависимости от установленных датчиков можно работать в разных конфигурациях:

- Пропорциональное давление с 1 датчиком давления (абсолютным или дифференциал.)
- Пропорциональное давление с 2 датчиками давления в дифференциальном режиме<br>Для программирования разных конф

программирования разных конфигураций использовать информацию из следующих разделов.

#### **9.3.1. Установка режима с пропорциональным давлениемспомощью 1 датчикадавления (абсолютного или дифференциального)**

В этом режиме используется значение от датчика давления (подсоединен как описано в разделе 6.7). Для обеспечения работы этого датчика настроить параметр AP02 на используемый тип сигнала, параметр AP03 на значение 1 (бар) и параметры AP04 и AP05 (конец шкалы датчика) на значения конца шкалы датчика (использовать информацию из тех. спецификации датчика).

#### **9.3.2. Работа с пропорциональным давлением с помощью 2 датчиков давления (дифференциальных)**

Если требуется управление значением давления как разницы давления между выходом (напор) и входом (всасывания) насоса, используя два датчика давления, необходимо подсоединить как главный датчик, так и вспомогательный, следуя указаниям из раздела 6.7.

Настроить параметр AP02 на используемый тип сигнала, параметр AP03 на значение 1 (бар) и параметры AP04 и AP05 (конец шкалы датчика) на значения конца шкалы датчика (использовать информацию из тех. спецификации датчика). Настроить параметр AP06 на используемый тип сигнала, параметр AP07 на значение 1 (бар) и параметры AP08 и AP09 (конец шкалы датчика) на значения конца шкалы датчика (использовать информацию из тех. спецификации датчика). Настроить параметр AP10 на значение "DiFF".

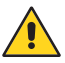

 Для обеспечения правильной работы системы проверить, что главный датчик давления (клеммы B1/B4) всегда установлен в напорной линии насоса, а вторичный датчик давления (клеммы B5/B8) в линии всасывания насоса).

#### **9.3.3. Активация остановки при минимальной частоте**

Режим работы с пропорциональным давлением предусматривает, что насос работает непрерывно без остановки. Если требуется активировать остановку системы при достижении минимальной рабочей частоты (параметр SA03), необходимо изменить значение параметра AP16 с "Off" на "FM".

Последующее включение системы происходит, когда давление снизится ниже значения, заданного в параметре PP08.

#### **9.4. Режим работы с постоянной температурой**

В режиме работы с постоянной температурой выполняется поддержание постоянной температуры в точке системы. Для активации этого режима настроить параметр UP05 на значение "tC". В этом режиме работы преобразователь поддерживает температуру системы постоянной на значении, заданном в параметре UP06.

Для режима работы с постоянной температурой необходимо задать также тип системы, в которой работает преобразователь. Предусмотрено два разных типа систем:

- **Отопительные системы**: это системы, где при увеличении рабочих показателей насоса (частота) происходит увеличение температуры датчика.
- **Системы кондиционирования**: это системы, где при увеличении рабочих показателей насоса (частота) происходит уменьшение температуры датчика.

Выбор из двух типов систем выполняется в параметре tC01 - HEAt (отопительные системы) или Cool (системы кондиционирования).

В зависимости от установленных датчиков можно работать в разных конфигурациях:

- Постоянная температура с 1 датчиков температуры (абсолютным или дифференциальным)
- Постоянная температура с 2 датчиками температуры в дифференциальном режиме

Для программирования конфигурации использовать информацию из следующих разделов.

#### **9.4.1. Установка режима с постоянной температурой с помощью 1 датчика температуры**

В этом режиме используется значение от датчика температуры (подсоединен как описано в разделе 6.7). Для обеспечения работы этого датчика необходимо настроить параметр AP02 на используемый тип сигнала, параметр AP03 на значение 4 (°C) и параметры AP04 и AP05 (конец шкалы датчика) на значения конца шкалы датчика (использовать информацию из тех. спецификации датчика).

#### **9.4.2. Работа с постоянной температурой с помощью 2 датчиков температуры (дифференциальных)**

Если требуется управление значением давления как разницы давления между выходом (напор) и входом (всасывания) насоса, используя два датчика давления, необходимо подсоединить как главный датчик, так и вспомогательный, следуя указаниям из раздела 6.7.

из тех. спецификации датчика). Настроить параметр  $\mathsf{RU}$ .<br>Настроить параметр AP02 на используемый тип сигнала, параметр AP03 на значение 4 (°C) и параметры AP04 и AP05 (конец шкалы датчика) на значения конца шкалы датчика (использовать информацию AP06 на используемый тип сигнала, параметр AP07 на значение 4 (°C) и параметры AP08 и AP09 (конец шкалы датчика) на значения конца шкалы датчика (использовать информацию из тех. спецификации датчика).

Настроить параметр AP10 на значение "DiFF".

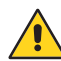

 Для обеспечения правильной работы системы проверить, что главный датчик давления (клеммы B1/B4) всегда установлен в напорной линии насоса, а вторичный датчик давления (клеммы B5/B8) в линии всасывания насоса).

#### **9.4.3. Активация остановки при минимальной частоте**

Режим работы с пропорциональным давлением предусматривает, что насос работает непрерывно без остановки. Если требуется активировать остановку системы при достижении минимальной рабочей частоты (параметр SA03), необходимо изменить значение параметра AP16 с "Off" на "FM".

Последующее включение системы происходит, когда давление снизится ниже значения, заданного в параметре tC02.

#### **9.5. Режим работы с постоянным расходом**

При режиме работы с постоянным расходом поддерживается постоянный расход в определенной точке системы. Для активации этого режима настроить параметр UP 05 на значение "CF". В этом режим работы преобразователь поддерживает постоянный расход в системе на значении, заданном в параметре UP06.

В этом режиме используется сигнал, измеряемый<br>расходомером (подсоединен как описано в расходомером (подсоединен как описано в разделе 6.7). Для обеспечения работы этого приспособления необходимо настроить параметр AP02 на используемый тип сигнала, параметр AP03 на значение 2 (м3/ч) и параметры AP04 и AP05 (конец шкалы датчика) на значения конца шкалы датчика (использовать информацию из тех. спецификации датчика).

#### **9.6. Режим работы с фиксированной скоростью**

В этом режиме блок насос-преобразователь работает как традиционный насос с постоянной кривой.

Для активации этого режима настроить параметр UP05 на значение "MAn".

#### **9.6.1. Работа с фиксированной скоростью, заданной с кнопочного пульта**

Настроить в параметре MAn1 требуемую рабочую частоту.

> Для обеспечения правильной работы системы частота может быть задана в диапазоне между минимальной рабочей частотой (параметр SA03) и номинальной частотой (параметр UP03).

#### **9.6.2. Работа со скоростью от внешнего источника**

Если требуется регулировать скорость привода от внешнего устройства, необходимо выполнить соединение как описано в разделе 6.7. Настроить параметр AP02 на используемый тип сигнала. Активировать работу от внешнего источника, установив значение параметра MAn3 с "Off" на "On" и настроить в параметре MAn4 минимальную частоту, связанную с внешним источником. Максимальная частота (параметр UP03) будет связана с максимальным значением внешнего источника.

#### **9.7. Ночной режим работы**

Ночной режим работы является опция, позволяющей снижать частоту вращения двигателя при уменьшении температуры системы.

В этом режиме используется сигнал, измеряемый датчиком температуры, подсоединенным как описано в разделе 6.7 (смотри "электрическое соединение вторичного датчика").

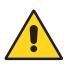

 Так как в преобразователе I-MAT имеется только два входа для аналоговых датчиков, активация этого режима не обеспечивает использование режимов с 2 датчиками (дифференциал или значение с внешнего источника).

Настроить параметр AP06 на используемый тип сигнала, параметр AP07 на значение 4 (°C) и параметры AP08 и AP09 (конец шкалы датчика) на значения конца шкалы датчика (использовать информацию из тех. спецификации датчика).

Активировать ночной режим, изменив значение параметра AP10 с "Off" на "nMOD" и параметра AP18 с "Off" на "On". После этого на дисплее преобразователя д включается пиктограмма (<u>)</u>.

Частотный преобразователь перейдет на минимальную частоту работы, когда температура на датчике температуры опускается ниже значения параметра AP19 за время, равное значению параметра AP20. Система возвращается в нормальный режим работы, когда значение температуры на датчике поднимается выше значения параметра AP21.

#### **10. Программирование вторичных функций**

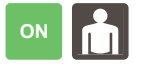

#### **10.1. Защита от сухого хода**

Частотный преобразователь снабжен системой защиты от сухого хода насосов. Система срабатывает, когда давление опускается ниже минимального давления сухого хода (AP24) на время, превышающее время сухого хода (AP22). Эта функция имеется только в режиме постоянного давления и пропорционального давления.

К частотному преобразователю можно подсоединить до 2 поплавков в качестве защиты от сухого хода. Для электрического соединения использовать информацию из раздела 6.8.

#### **Программирование первого поплавка**

Вход поплавка уже активирован по умолчанию, параметр AP40 настроен на 2 (nO), параметр AP41 (время последующей активации) настроен по ,<br>умолчанию на время 3 сек.<br>В параметре АР41 м

В параметре AP41 можно настроить время последующей активации в диапазоне 0 - 60 секунд.

#### **Программирование второго поплавка**

Вход поплавка уже активирован по умолчанию, параметр AP42 настроен на 2 (nO), параметр AP43 (время последующей активации) настроен по умолчанию на время 3 сек.

В параметре AP43 можно настроить время последующей активации в диапазоне 0 - 60 секунд.

#### **10.2. Активация максимальной кривой / минимальной кривой**

К частотному преобразователю можно подсоединить входной сигнал для активации работы на максимальной кривой или на минимальной кривой. Для электрического соединения использовать информацию из раздела 6.9.

Такая работа активируется, настроив параметр AP44 на 2 (nO) или на 3 (nC) в зависимости от конфигурации, выбранной для входа.

Настроить параметр AP45 на "1", если после активации входа требуется задать работу частотного преобразователя на номинальной частоте, указанной в параметре UP03.

Настроить параметр AP45 на "2", если после активации входа требуется задать работу частотного преобразователя на минимальной частоте, указанной в параметре SA03.

#### **10.3. Активация второго заданного значения**

К частотному преобразователю можно подсоединить входной сигнал для активации второго заданного значения. Для электрического соединения использовать информацию из раздела 6.10.

Эта работа активируется, настроив параметр AP46 на 2 (nO) или на 3 (nC) в зависимости от конфигурации, выбранной для входа.

В случае активация цифрового входа система больше не следует за первичным значением (параметр UP06), а использует вторичное значение, настроенное в параметре UP07. В режиме с фиксированной скоростью частота вращения меняется с MAn1 на MAn2.

### **10.4. Активация удаленного сигнала включения / выключения**<br>частотному преобразоват

К частотному преобразователю можно подсоединить вход для активации удаленного управления частотным преобразователем. Для электрического соединения использовать информацию из раздела 6.11.

Такая работа активируется, настроив параметр AP47 на 2, замыкающий контакт.

Если активирован цифровой вход, привод останавливается и на дисплее показывается надпись "Off". Если же цифровой вход отключен, привод продолжит работать в нормальном режиме.

## **10.5. Настройка сигналов ошибок**

преобразователю можно подсоединить до 2 сигналов ошибок. Для<br>электрического соединения использовать соединения использовать информацию из раздела 6.12.

Выходы для сигналов ошибок уже активированы по умолчанию, параметры AP32 и AP34 настроены на On.

Параметр AP33 позволяет выбрать условие активации реле, подсоединенного к клеммам A1- A5. Значению соответствует условие активации реле по приведенной ниже таблице.

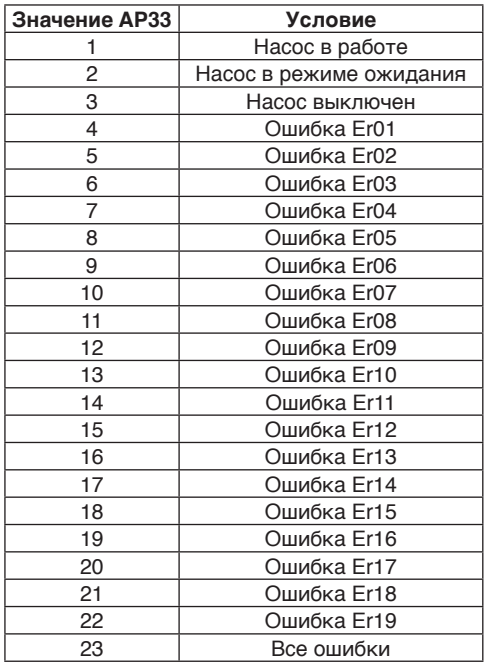

Параметр AP35 позволяет выбрать условие активации реле, подсоединенного к клеммам A6- A10. Значению соответствует условие активации реле по приведенной ниже таблице.

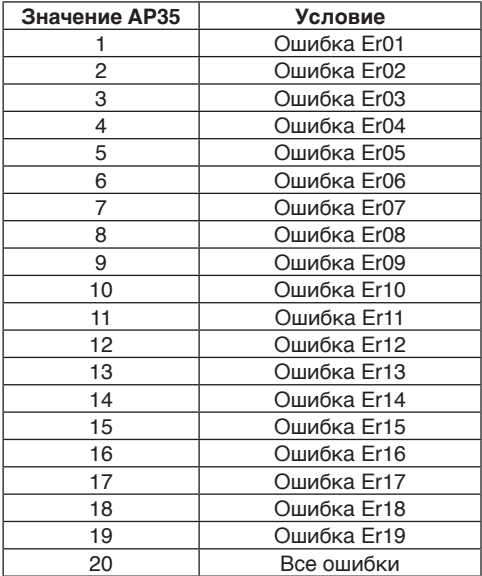

RU

## **10.6. Установка удаленного контроля**

**параметров** К частотному преобразователю можно подсоединить выходдлядистанционного контроля параметров. Для электрического соединения использовать информацию из раздела 6.13 Настроить с помощью параметра AP38 величину для контроля по приведенной ниже таблице.

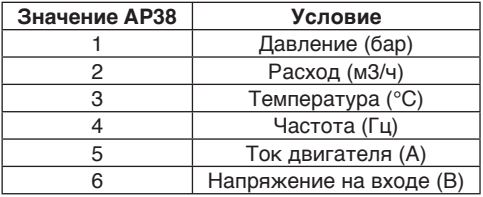

Настроить, кроме этого, в параметре AP39 значение конца шкалы контролируемого сигнала.

### **10.7. Удаленная установка значения**

изменять заданное значение дистанционно, а не с кнопочного пульта частотного преобразователя.

Для электрического соединения использовать информацию из раздела 6.7 (электрическое соединение вторичного датчика).

Настроить параметр AP06 на используемый тип сигнала, параметр AP07 на требуемую единицу

измерения, параметры AP08 и AP09 (конец шкалы датчика) на требуемые значения конца шкалы и изменить значение параметра AP10 с "Off" на "REM".

В этой конфигурации частотный преобразователь<br>работает, используя значение с датчика. используя значение с датчика, но заданное значение берется от сигнала, соединенного со вторичным датчиком.

#### **10.8. Активация функции пуска по таймеру**

Можно активировать функцию, позволяющую включать насос, если он стоит в режиме ожидания слишком долго.

Для активации этого режима работы необходимо сменить значение параметра AP25 с "0" (функция отключена) на другое значение (в часах), по истечении которого требуется, чтобы частотный преобразователь включал насос. Настроить в параметре AP26 требуемую рабочую частоту насоса и настроить в параметре AP27 время работы насоса в минутах.

### RU **10.9. Активация контроля потери напора в системе**<br>Можно акти

активировать функция, которая контролирует количество пусков, выполненных преобразователем и насосом.

Для активации этой функции изменить значение параметра AP28 с "Off" на "On" и настроить максимальное количество, которые система может выполнять за 20 минут с помощью параметра AP29.

Если количество пусков превысит заданное, преобразователь останавливается и выйдет ошибка "Er12".

#### **10.10. Активация подогрева при неработающем насосе**

Можно активировать функцию, которая позволяет сохранять напряжение на двигателе даже, когда насос находится в режиме ожидания или выключен.

Изменить значение параметра AP30 с "Off" на другое и настроить в параметре AP31 мощность, подаваемую на двигатель для обеспечения подогрева (значение в диапазоне 0 - 50 Вт).

#### **10.11. Активация плавного пуска**

Можно активировать режим плавного пуска, который позволяет предупреждать пики давления в системах. Режим плавного пуска срабатывает каждый раз, когда происходит обрыв питания частотного преобразователя.

Для активации этого режима необходимо настроить значение параметра AP51 на "On".

При каждом обрыве питания системы и последующем восстановлении питания преобразователь будет включаться с частотой, заданной в параметре AP52 и работать с этой частотой в течение времени, заданного в параметре AP53. По истечении этого времени система вернется к нормальному режиму модуляции. Если активирована на главном насосе, эта функция работает также в конфигурации "мультинасос".

#### **11. Программирование "мультинасос"**

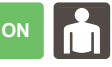

Убедиться, что плата расширения<br>"мультинасос" установлена правильно. "мультинасос" установлена В противном случае, будет невозможно использовать режимы "мультинасос".

Группа из 2-6 насосов с переменной скоростью После выполнения электрического соединения между преобразователями (смотри раздел 7.4) настроить значение параметра AP11 на "UU" для всех частотных преобразователей, выбрать<br>преобразователь, который, будет, главным преобразователь, который будет "master" (MAS) и изменить его параметр AP12 - со "SLA" на "MAS". Для зависимых частотных преобразователей настроить адрес в параметре AP13 (SLA1, SLA2, SLA3, SLA4, SLA5).

### **Группа из 1 насоса с переменной скоростью и 1-5 насосов с фиксированной скоростью**

После выполнения соединения настроить значение параметра AP11 преобразователя на "UF".

#### **11.1. Работа в режиме двух насосов**

Можно активировать режим работы с двумя насосами, когда в системе установлено 2 насоса. В этой конфигурации насос может работать в следующих режимах:

- Работа с постоянным давлением
- Работа с пропорциональным давлением
- Работа с постоянной температурой
- Работа с постоянным расходом

В этом режиме работы только один насос считается рабочим, а второй резервным.

Для активации режима двух насосов изменить значение параметра AP11 с "Off" на "dP". Кроме этого, выбрать главный преобразователь "master" (MAS) и изменить в нем значение параметра AP12 со "SLA" на "MAS". К этому насосу будут подключены все датчики и входы, необходимые для работы системы.

#### **11.2. Чередование насосов**

Функция чередования насосов является алгоритмом работы, служащим для обеспечения равномерного износа насосов. Этот режим работы активирован по умолчанию (значение параметра AP48 - "On"). Можно изменить время чередования (в минутах) в параметре AP49.

#### **12. Пуск насоса**

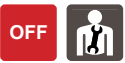

После выполнения гидравлических и электрических соединений и контроля давления накачки ресиверов (для групп с мембранными баками), выполнить пуск узла следующим образом:

Залить насосы (смотри также инструкции насосов).

**Насосы в режиме всасывания:** - Заполнить корпуса насосов через соответствующие отверстия рядом с напорным отверстием.

- Заполнить трубу всасывания, залив воду через отверстие на коллекторе всасывания.

#### **Насосы под гидравлическим напором:**

Открыть заслонку в трубе всасывания. При гидравлическом преодолевает сопротивление обратных клапанов,<br>установленных на всасывании насосов и установленных на всасывании насосов заполняет корпуса насосов. В противном случае, залить насосы через соответствующие отверстия рядом с напорным отверстием.

#### **Ни в коем случае не давать работать насосам больше 5 минут с закрытой напорной заслонкой.**

Включение насосов

Нажать кнопку (play) для изменения состояния

насоса с  $\Box$  (stop) на работу. Насос включается со схемой ускорения, настроенной для достижения требуемого значения.

#### **Когда двигатель начинает вращаться, проверить направление вращения.**

Если насос залит правильно, через несколько секунд по дисплею или манометру видно, что давление начинает расти.<br>Если инноез несколы

несколько секунд работы контролируемый параметр остался неизменным,

остановить насос кнопкой  $\Box$  (stop), так как это значит, что заполнение выполнено неправильно и насос работает вхолостую. Снова залить насос и повторить пуск.

### **12.1. Пуск в режиме "мультинасос"**

Проверить, что параметры для работы<br>"мультинасос" соответствуют требуемым соответствуют значениям. Параметры, влияющие на работу в режиме "мультинасос":

PC14 / PP13 Падение давление при пуске "мультинасос".

PC15 / PP14 Задержка пуска "мультинасос". РС16 / РР15 Предельное "мультинасос".

После контроля соответствия параметров выполнить пуск узла, следуя инструкциям из раздела 12.

#### **12.2. Смена направления вращения насоса**

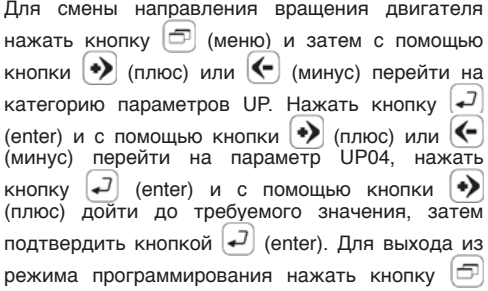

(меню) несколько раз до выхода на страницу визуализации параметров. При выходе из режима программирования индикатор состояния пропадает.

#### **12.3. Давление в ресивере**

 После настройки рабочего давления должно быть изменено давление накачки ресиверов, которое должно быть примерно 2/3 от рабочего давления (пример: рабочее давление 4 бар, ресиверы с давлением 2,7 бар).

#### **13. Контроль с помощью мегаомметра**

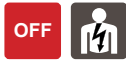

необходимо выполнить контроль, отсоединить  $\mathsf{RU}$ Не допускается использование мегаомметра в системе, где установлен частотный<br>преобразователь. так как электронные преобразователь, так как компоненты будут повреждены. Если крайне частотный преобразователь, использовать мегаомметр на насосе, напрямую в клеммной коробке насоса.

#### **14. Тех. обслуживание**

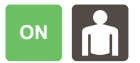

Проверять периодически давление накачки<br>мембранного ресивера, установленного в ресивера, установленного в напорной линии насоса.

#### **15. Удаление**

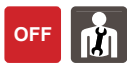

Соблюдать местные требования и удалять в отходы приспособление согласно местным требованиям. Изделие содержит электрические и электронные компоненты и должно удаляться в отходы соответствующим образом.<br>Разделить и компоненты,

компоненты, используя водонепроницаемые защитные перчатки. Это необходимо для упрощения последующей утилизации или раздельного удаления. Аппарат должен удаляться отдельно от бытовых отходов. При удалении должны соблюдаться требования действующего законодательства страны, где происходит удаление, а также международных экологических норм.

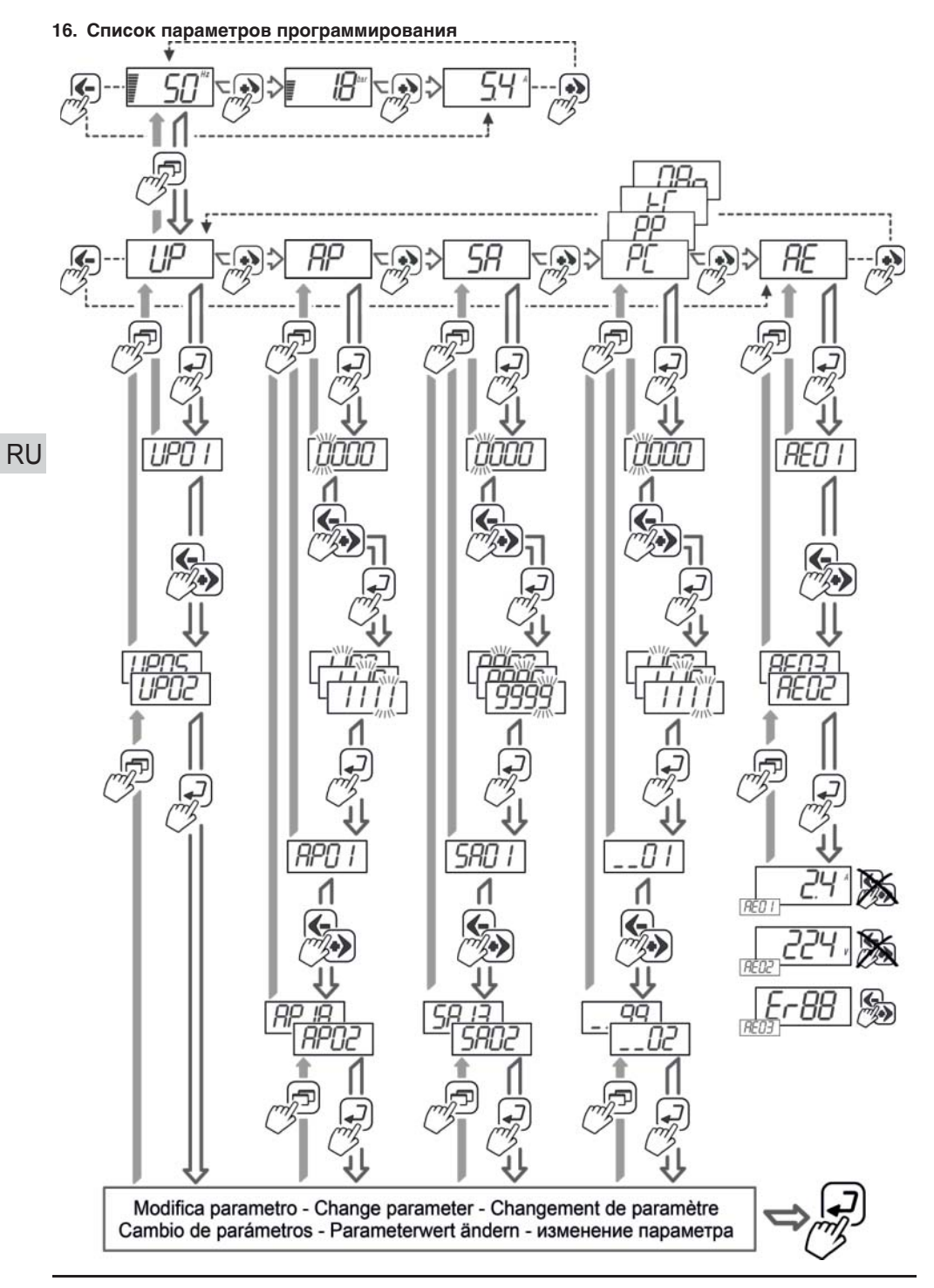

#### 16.1. Parametri UP - impostazioni utente

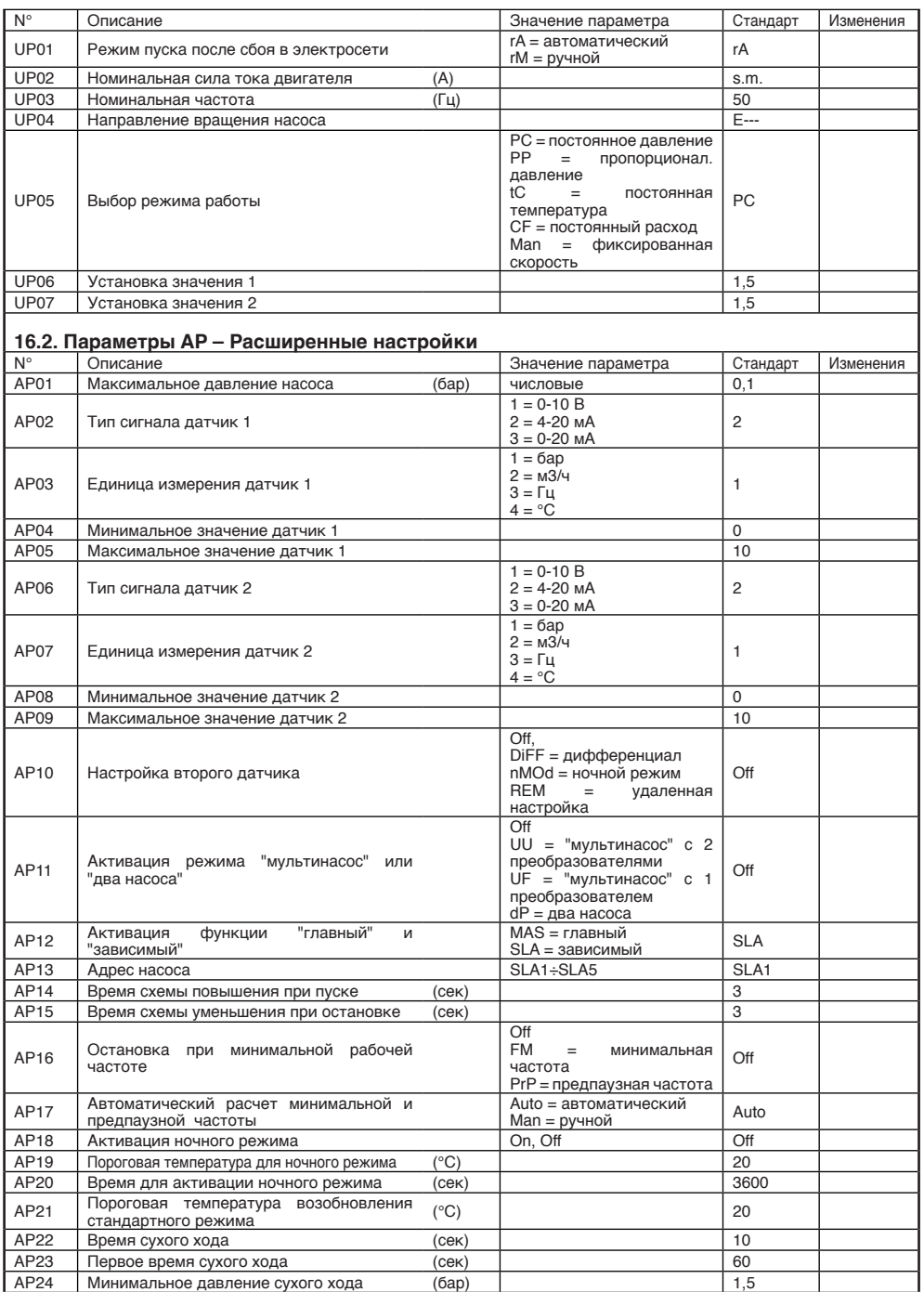

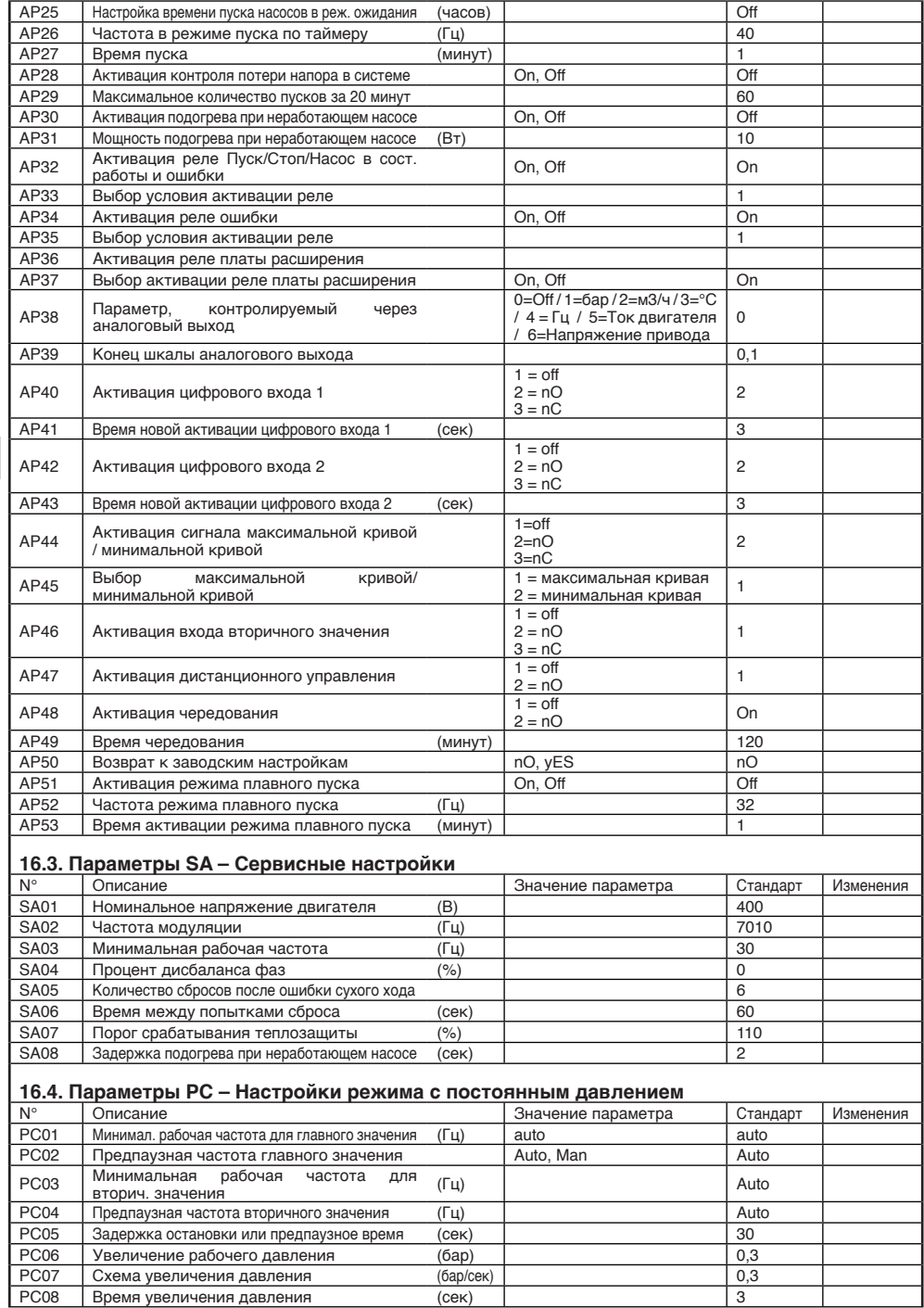

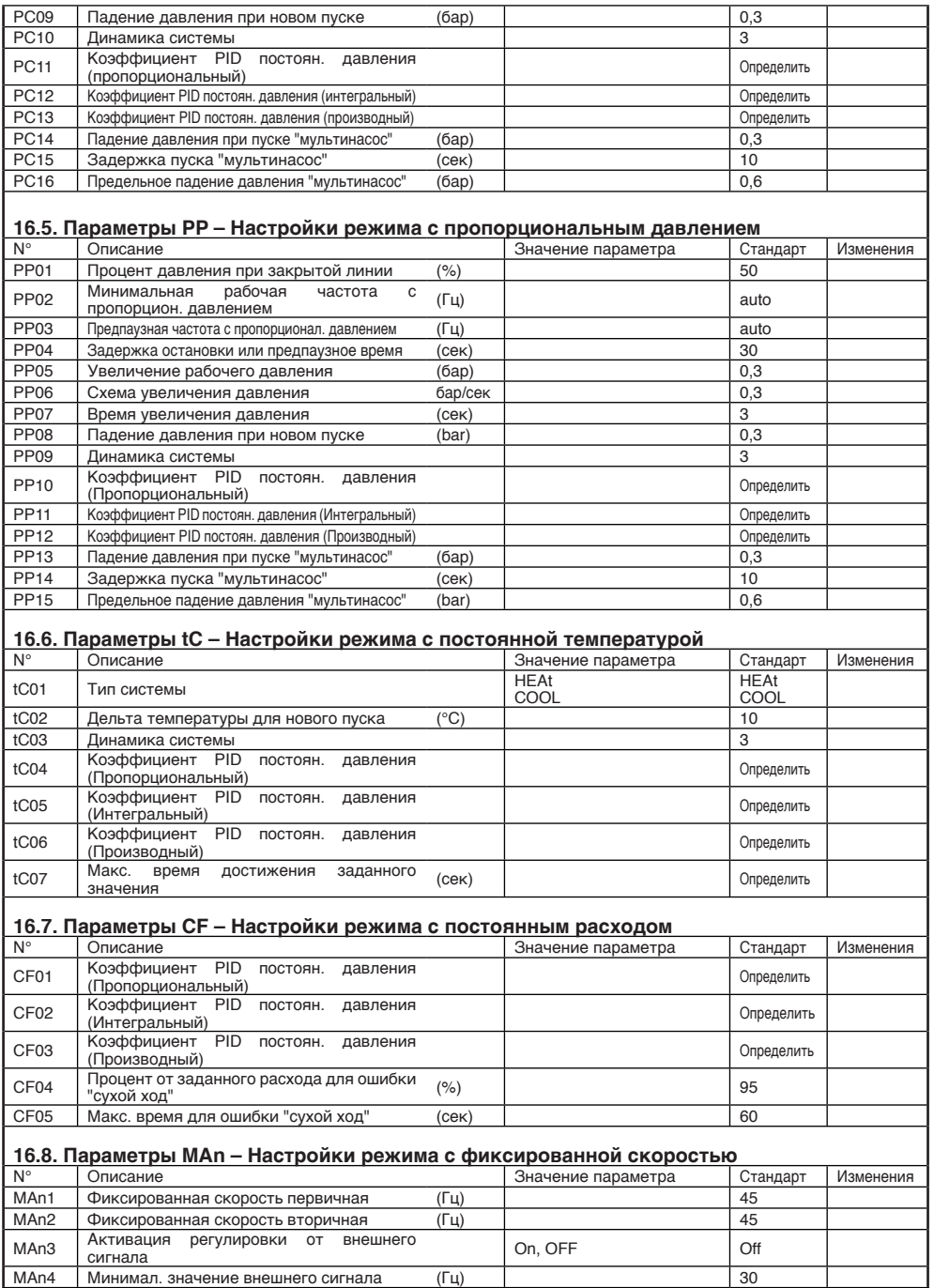

#### **17. Ошибки**

RU

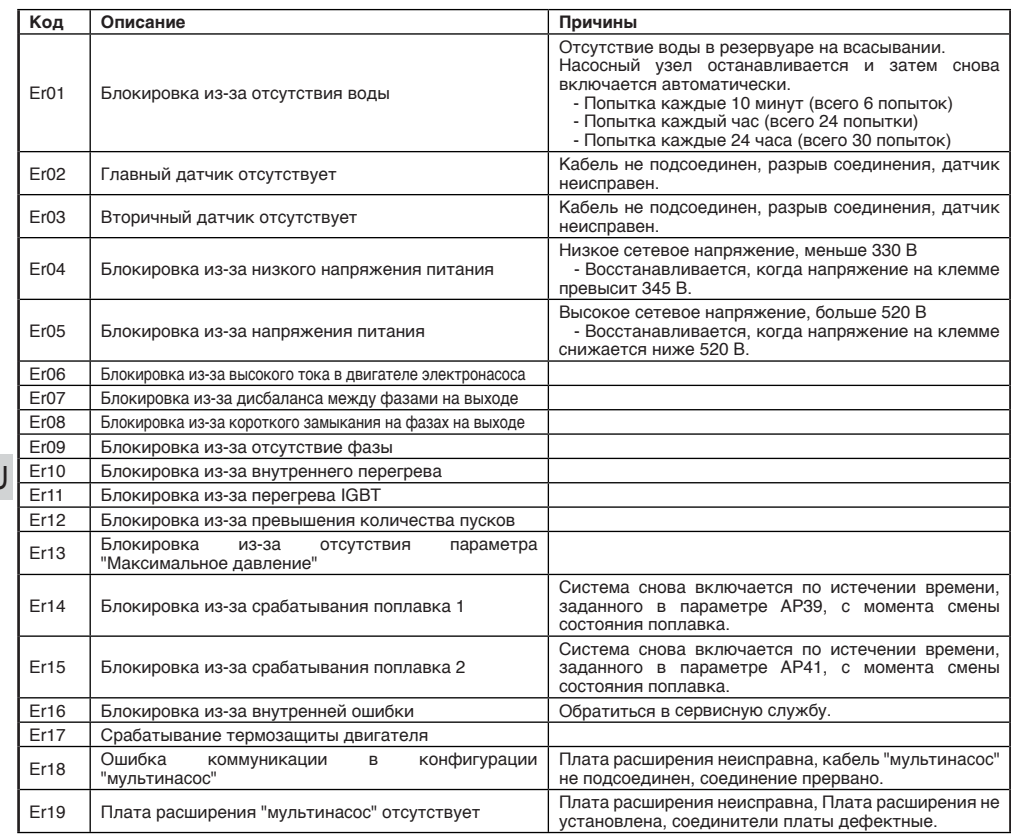

#### **18. Поиск неисправностей**

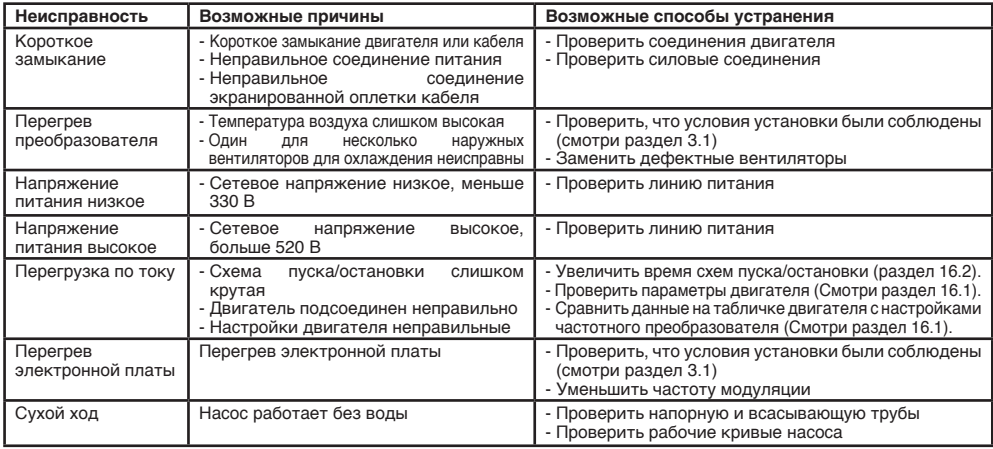

1) Перед выполнением ремонта электрической части отсоединить преобразователь от сети. Соблюдать нормы по безопасности, приведенные в разделе 4.

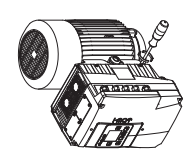

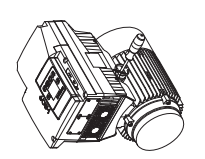

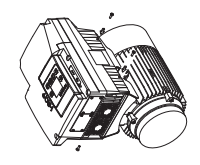

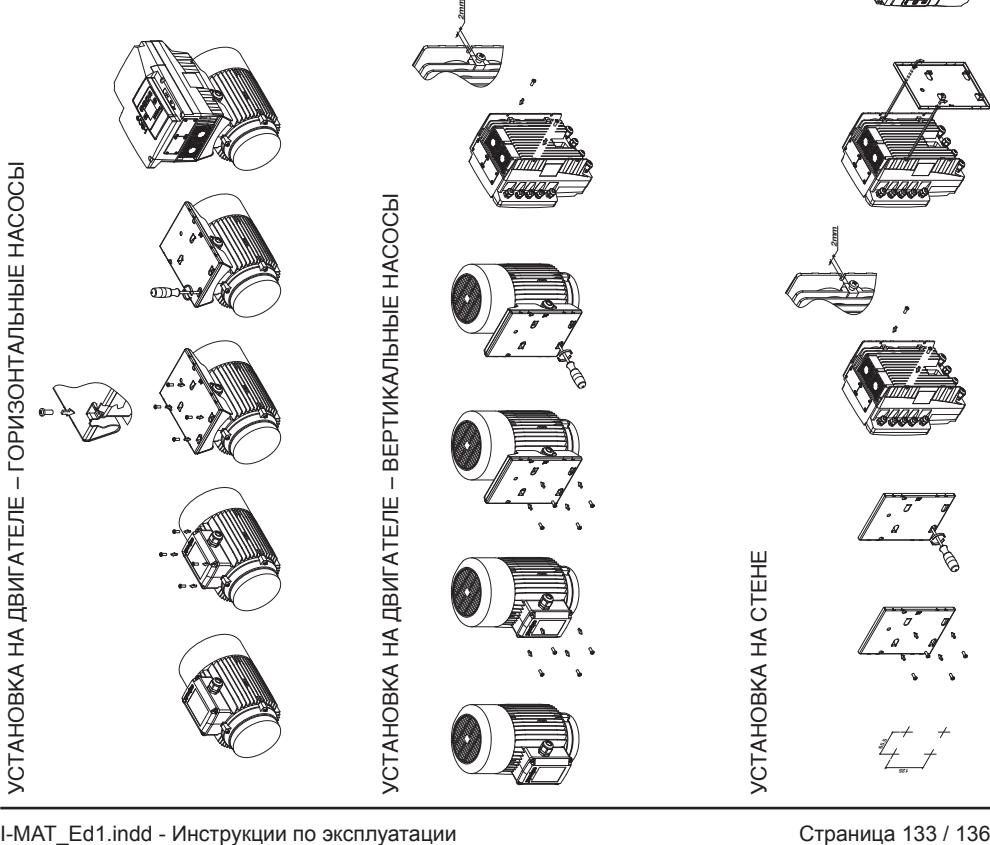

УСТАНОВКА НА ДВИГАТЕЛЕ – ГОРИЗОНТАЛЬНЫЕ НАСОСЫ

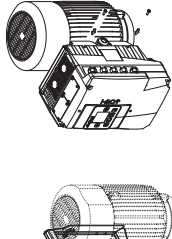

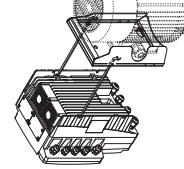

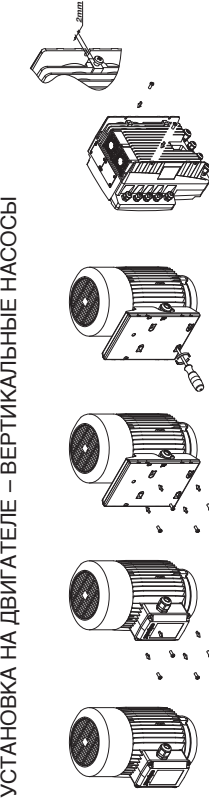

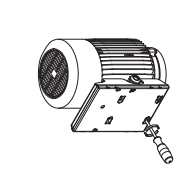

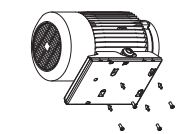

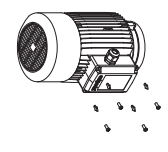

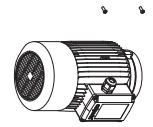

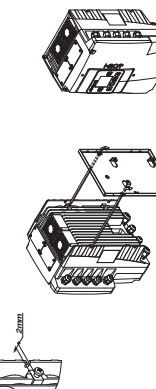

RU

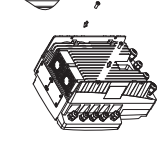

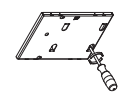

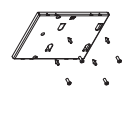

УСТАНОВКА НА СТЕНЕ

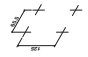